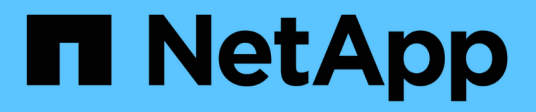

## **Probieren Sie es aus**

Element Software

NetApp January 15, 2024

This PDF was generated from https://docs.netapp.com/de-de/element-software-123/try/task\_use\_demonode.html on January 15, 2024. Always check docs.netapp.com for the latest.

# **Inhalt**

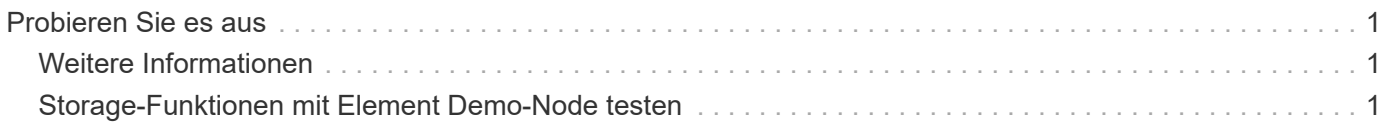

# <span id="page-2-0"></span>**Probieren Sie es aus**

Ressourcen und Tools für den Einstieg in die Element Software

- ["Lab on Demand for Private Cloud Storage Flexibility with Element \(Anmeldung erforderlich\)"](https://handsonlabs.netapp.com/lab/elementsw): Dieses Lab präsentiert Konzepte wie uneingeschränktes Scale-out, garantierte Workload-Performance und Automatisierung der Storage-Infrastruktur für Storage-Systeme mit Element Software.
- ["Storage-Funktionen mit Element Demo-Node testen"](#page-2-2): Element Demo Node ist eine virtuelle VMware-Maschinenversion der Element Software, die eine einfache Möglichkeit bietet, viele der wichtigsten Speicherfunktionen von NetApp HCI und SolidFire-Produkten zu demonstrieren.

# <span id="page-2-1"></span>**Weitere Informationen**

• ["Dokumentation von SolidFire und Element Software"](https://docs.netapp.com/us-en/element-software/index.html)

## <span id="page-2-2"></span>**Storage-Funktionen mit Element Demo-Node testen**

["Element Demo-Node"](https://mysupport.netapp.com/site/tools/tool-eula/element-demonode/download) Ist eine VMware Virtual Machine (VM)-Version der Element Software, die eine einfache Möglichkeit bietet, viele der wichtigsten Storage-Funktionen von NetApp HCI und SolidFire Produkten zu demonstrieren. Der Demo-Node ermöglicht Entwicklern, Code mit der Element API zu schreiben, ohne dass physische Hardware erforderlich ist. Es wird als OVA-Datei zur einfachen VMware-Bereitstellung verpackt.

## **Unterstützte Funktionen:**

Element Demo Node ist nur zur Verwendung als Demo- und Entwicklungstool gedacht. Beachten Sie die folgenden Funktionseinschränkungen, bevor Sie den Demo-Node verwenden:

- Element Demo Node unterstützt kein Clustering. Sie funktioniert nur als Single-Node-Cluster.
- Bei Element-Upgrades wird keine Unterstützung geboten. Eine neuere Version von Element sollte mit einer neuen Demo-Node-VM getestet werden.
- Er ist nicht für die Demonstration der Storage-Performance gedacht. Die für den Demo-Node beobachtete Performance ist in keiner Weise indikativ für die Performance der physischen Cluster.
- Demo-Nodes können nicht zu NetApp HCI- oder SolidFire-Clustern hinzugefügt werden.
- VRF-VLANs werden nicht unterstützt (standardmäßig getaggte VLANs werden unterstützt).
- Multi-Drive Slice Service (MDSS) wird nicht unterstützt.
- Element Demo-Node wird nur durch VMFS-Datastores unterstützt. VVols werden nicht unterstützt.
- Hardwarebasierte Konfigurations- und Überwachungsfunktionen funktionieren nicht mit dem Demo-Node.
- Es unterstützt maximal 10 Snapshots pro Volume.
- Er unterstützt maximal 20 Konten pro Node/Cluster.
- Es unterstützt maximal 100 Volumes pro Account.
- Pro Account werden maximal 200 VVols unterstützt.
- Er unterstützt eine maximale Volume-Größe von 100 gib.
- Er unterstützt ein dauerhaftes Cluster-Limit von 3000 IOPS.

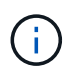

Es gelten alle anderen Einschränkungen für die Element Software. Weitere Informationen finden Sie in den Versionshinweisen zu Element Software.

## **VM-Anforderungen erfüllt**

- 240 GB Gesamtkapazität (Größe und Anzahl der virtuellen Laufwerke für die VM können nicht geändert werden. Jeder zusätzliche Storage, der über den Hypervisor bereitgestellt wird, wird vom Gastbetriebssystem ignoriert.)
- 60-GB-Root-Festplatte
- Thick Provisioning/Eager Zeroed (ein 30-GB-Metadatenlaufwerk oder drei 50-GB-Blocklaufwerke) oder Thin Provisioning/Eager Null (**empfohlen**) (ein 30-GB-Metadatenlaufwerk oder drei 50-GB-Blocklaufwerke)
- Zwei vCPU (vollständig reserviert)
- 16 GB RAM (voll reserviert)
- Einzelner HBA für alle Festplatten, LSI Logic parallel
- Zwei vNICs, beide vmxnet3 (ein Management, ein Storage)

## **Host-Anforderungen erfüllt**

- ESXI 6.0 oder 6.5 für Element Demo Node 11.7 VM
- ESXi 6.5 für Element Demo Node 12.0 und 12.2 VMs
- ESXi 6.7 und 7.0 für Element Demo Node 12.3 VM
- Multi-Core 64-Bit Intel® Architektur

## **Laden Sie Den Element Demo-Node Herunter**

Die Element Demo-Knoten-Software ist ein Satz von VMware-Dateien, die in einer .ova-Datei verpackt wurden.

## **Installieren Sie Element Demo Node auf VMware ESXi**

Beim Installieren des Element Demo Node auf VMware ESXi werden die folgenden Aufgaben ausgeführt:

- [Konfigurieren Sie die Netzwerkschnittstellen](#page-3-0)
- [Registrieren des Demo-Knotens auf einem ESXi-Server](#page-3-1)
- [Starten Sie den Demo-Knoten auf einem ESXi-Server](#page-4-0)

#### <span id="page-3-0"></span>**Konfigurieren Sie die Netzwerkschnittstellen**

Für den Element Demo-Node sind zwei separate Netzwerke virtueller Maschinen erforderlich. Eine ist für Storage-Traffic und die andere für Management-Traffic. Sie sollten das Speichernetzwerk so konfigurieren, dass Jumbo Frames unterstützt werden.

#### <span id="page-3-1"></span>**Registrieren des Demo-Knotens auf einem ESXi-Server**

Um Element Demo Node auf einem ESXi-Server zu registrieren, sollten Sie den Demo-Knoten .ova-Datei mit dem vSphere-Client bereitstellen.

#### **Schritte**

- 1. Melden Sie sich beim vSphere-Client an, und wählen Sie den ESXi-Host aus dem Bereich Inventar aus.
- 2. Wählen Sie **Datei** > **OVF-Vorlage bereitstellen**.

Der Assistent OVF-Vorlage bereitstellen wird gestartet.

- 3. Navigieren Sie auf der Seite **Vorlage auswählen** zur OVA-Datei, die Sie heruntergeladen haben, und wählen Sie **Öffnen**.
- 4. Wählen Sie **Weiter**.
- 5. Geben Sie auf der Seite **Name und Standort** einen Namen und einen Speicherort für die bereitgestellte Vorlage an, und wählen Sie dann **Weiter** aus.
- 6. Navigieren Sie auf der Seite **Select a Resource** zu dem Ort, an dem Sie die Vorlage ausführen möchten, und wählen Sie **Next**.
- 7. Überprüfen Sie die Details, und wählen Sie **Weiter**.
- 8. Wählen Sie auf der Seite "Speicher auswählen" die Speicherort für die Dateien der virtuellen Maschine aus und wählen Sie dann **Weiter** aus.
- 9. Ordnen Sie auf der Seite **Netzwerke auswählen** das in der OVA-Datei verwendete Netzwerk den beiden separaten virtuellen Maschinennetzwerken in Ihrem Bestand zu und wählen Sie **Weiter**.
- 10. Überprüfen Sie auf der Seite **Ready to Complete** die Details zu der virtuellen Maschine, die Sie erstellen, und wählen Sie dann **Finish**.

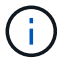

Die Implementierung der Demo-Nodes kann einige Minuten in Anspruch nehmen.

#### <span id="page-4-0"></span>**Starten Sie den Demo-Knoten auf einem ESXi-Server**

Starten Sie die Demo-Node-VM, um auf Element über die VMware ESXi Konsole zuzugreifen.

#### **Schritte**

- 1. Wählen Sie im vSphere Client die VM des Demo-Nodes aus, die Sie erstellt haben.
- 2. Wählen Sie die Registerkarte **Zusammenfassung**, um die Details zu dieser VM anzuzeigen.
- 3. Wählen Sie zum Starten der VM **Power On** aus.
- 4. Wählen Sie **Webkonsole Starten**.
- 5. Konfigurieren Sie den Demo-Knoten über die TUI. Weitere Informationen finden Sie unter ["Konfigurieren](https://docs.netapp.com/de-de/element-software-123/setup/concept_setup_configure_a_storage_node.html) [Sie einen Storage-Node".](https://docs.netapp.com/de-de/element-software-123/setup/concept_setup_configure_a_storage_node.html)

## **Support-Hilfe**

Element Demo Node ist für freiwillige Helfer verfügbar. Stellen Sie Ihre Fragen zur Unterstützung auf der ["Element Demo Node Forum"](https://community.netapp.com/t5/Simulator-Discussions/bd-p/simulator-discussions).

## **Weitere Informationen**

- ["Dokumentation von SolidFire und Element Software"](https://docs.netapp.com/us-en/element-software/index.html)
- ["Download-Seite für Element Demo-Node \(Anmeldung erforderlich\)"](https://mysupport.netapp.com/site/tools/tool-eula/element-demonode/download)

#### **Copyright-Informationen**

Copyright © 2024 NetApp. Alle Rechte vorbehalten. Gedruckt in den USA. Dieses urheberrechtlich geschützte Dokument darf ohne die vorherige schriftliche Genehmigung des Urheberrechtsinhabers in keiner Form und durch keine Mittel – weder grafische noch elektronische oder mechanische, einschließlich Fotokopieren, Aufnehmen oder Speichern in einem elektronischen Abrufsystem – auch nicht in Teilen, vervielfältigt werden.

Software, die von urheberrechtlich geschütztem NetApp Material abgeleitet wird, unterliegt der folgenden Lizenz und dem folgenden Haftungsausschluss:

DIE VORLIEGENDE SOFTWARE WIRD IN DER VORLIEGENDEN FORM VON NETAPP ZUR VERFÜGUNG GESTELLT, D. H. OHNE JEGLICHE EXPLIZITE ODER IMPLIZITE GEWÄHRLEISTUNG, EINSCHLIESSLICH, JEDOCH NICHT BESCHRÄNKT AUF DIE STILLSCHWEIGENDE GEWÄHRLEISTUNG DER MARKTGÄNGIGKEIT UND EIGNUNG FÜR EINEN BESTIMMTEN ZWECK, DIE HIERMIT AUSGESCHLOSSEN WERDEN. NETAPP ÜBERNIMMT KEINERLEI HAFTUNG FÜR DIREKTE, INDIREKTE, ZUFÄLLIGE, BESONDERE, BEISPIELHAFTE SCHÄDEN ODER FOLGESCHÄDEN (EINSCHLIESSLICH, JEDOCH NICHT BESCHRÄNKT AUF DIE BESCHAFFUNG VON ERSATZWAREN ODER -DIENSTLEISTUNGEN, NUTZUNGS-, DATEN- ODER GEWINNVERLUSTE ODER UNTERBRECHUNG DES GESCHÄFTSBETRIEBS), UNABHÄNGIG DAVON, WIE SIE VERURSACHT WURDEN UND AUF WELCHER HAFTUNGSTHEORIE SIE BERUHEN, OB AUS VERTRAGLICH FESTGELEGTER HAFTUNG, VERSCHULDENSUNABHÄNGIGER HAFTUNG ODER DELIKTSHAFTUNG (EINSCHLIESSLICH FAHRLÄSSIGKEIT ODER AUF ANDEREM WEGE), DIE IN IRGENDEINER WEISE AUS DER NUTZUNG DIESER SOFTWARE RESULTIEREN, SELBST WENN AUF DIE MÖGLICHKEIT DERARTIGER SCHÄDEN HINGEWIESEN WURDE.

NetApp behält sich das Recht vor, die hierin beschriebenen Produkte jederzeit und ohne Vorankündigung zu ändern. NetApp übernimmt keine Verantwortung oder Haftung, die sich aus der Verwendung der hier beschriebenen Produkte ergibt, es sei denn, NetApp hat dem ausdrücklich in schriftlicher Form zugestimmt. Die Verwendung oder der Erwerb dieses Produkts stellt keine Lizenzierung im Rahmen eines Patentrechts, Markenrechts oder eines anderen Rechts an geistigem Eigentum von NetApp dar.

Das in diesem Dokument beschriebene Produkt kann durch ein oder mehrere US-amerikanische Patente, ausländische Patente oder anhängige Patentanmeldungen geschützt sein.

ERLÄUTERUNG ZU "RESTRICTED RIGHTS": Nutzung, Vervielfältigung oder Offenlegung durch die US-Regierung unterliegt den Einschränkungen gemäß Unterabschnitt (b)(3) der Klausel "Rights in Technical Data – Noncommercial Items" in DFARS 252.227-7013 (Februar 2014) und FAR 52.227-19 (Dezember 2007).

Die hierin enthaltenen Daten beziehen sich auf ein kommerzielles Produkt und/oder einen kommerziellen Service (wie in FAR 2.101 definiert) und sind Eigentum von NetApp, Inc. Alle technischen Daten und die Computersoftware von NetApp, die unter diesem Vertrag bereitgestellt werden, sind gewerblicher Natur und wurden ausschließlich unter Verwendung privater Mittel entwickelt. Die US-Regierung besitzt eine nicht ausschließliche, nicht übertragbare, nicht unterlizenzierbare, weltweite, limitierte unwiderrufliche Lizenz zur Nutzung der Daten nur in Verbindung mit und zur Unterstützung des Vertrags der US-Regierung, unter dem die Daten bereitgestellt wurden. Sofern in den vorliegenden Bedingungen nicht anders angegeben, dürfen die Daten ohne vorherige schriftliche Genehmigung von NetApp, Inc. nicht verwendet, offengelegt, vervielfältigt, geändert, aufgeführt oder angezeigt werden. Die Lizenzrechte der US-Regierung für das US-Verteidigungsministerium sind auf die in DFARS-Klausel 252.227-7015(b) (Februar 2014) genannten Rechte beschränkt.

#### **Markeninformationen**

NETAPP, das NETAPP Logo und die unter [http://www.netapp.com/TM](http://www.netapp.com/TM\) aufgeführten Marken sind Marken von NetApp, Inc. Andere Firmen und Produktnamen können Marken der jeweiligen Eigentümer sein.